## **Dynamic Adjustment Code Mapping**

As of GoRev version 2020.03.16 GoRev now supports dynamic mapping of adjustment code behavior. You can use this system to

- 1. Force specific adjustment codes to map to a patient responsibility instead of the default behavior of adjusting off the balance
- 2. Change an adjustment codes category to any other category
- 3. Set a specific followup status
- 4. Drop the entire adjustment

To access this in GoRev go to Admin -> Lookup tables -> Select either Adjustment Codes or Remark Codes

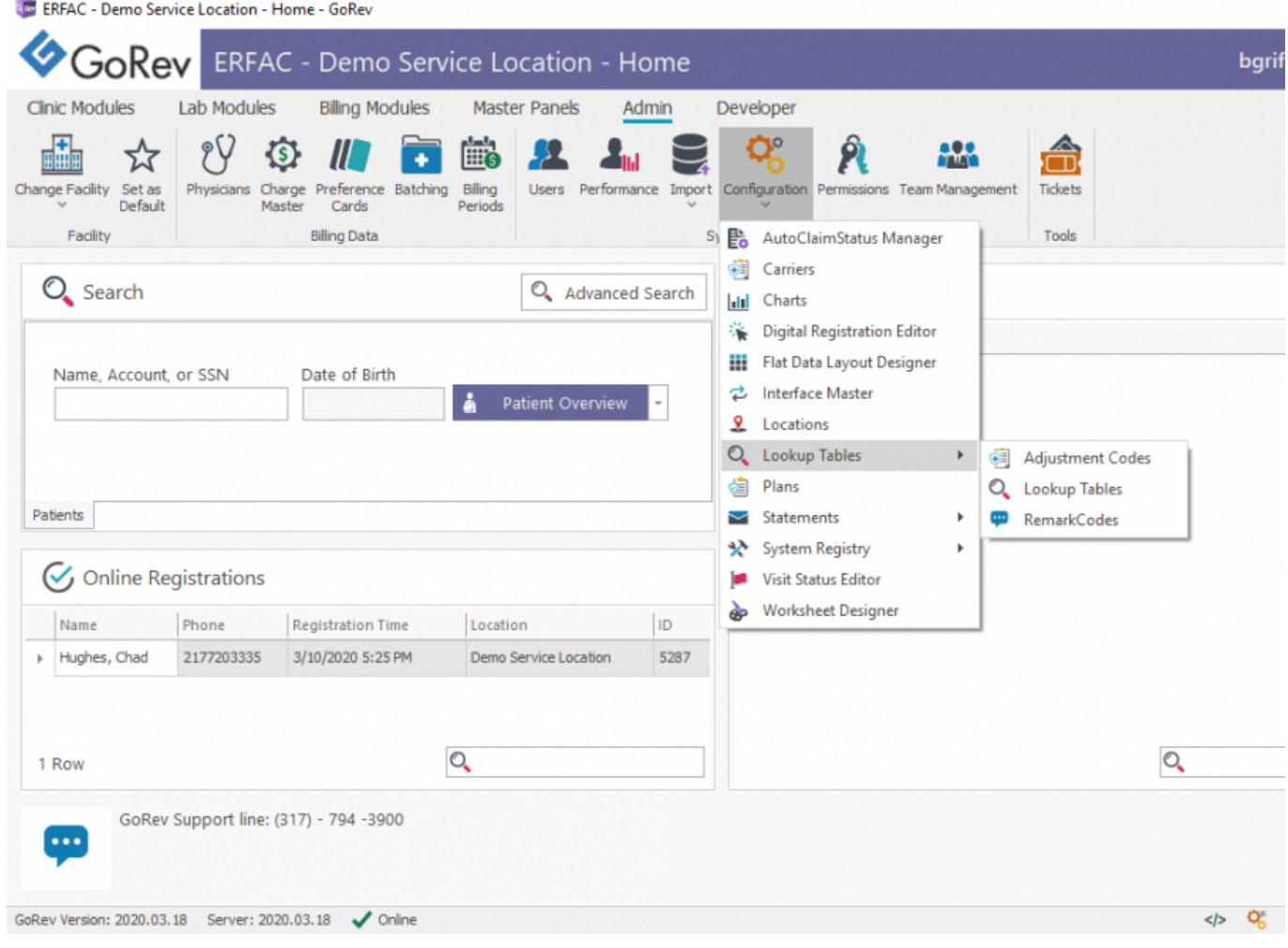

You will then see this window:

Adjustment Code Manager

## **Adjustment Codes**

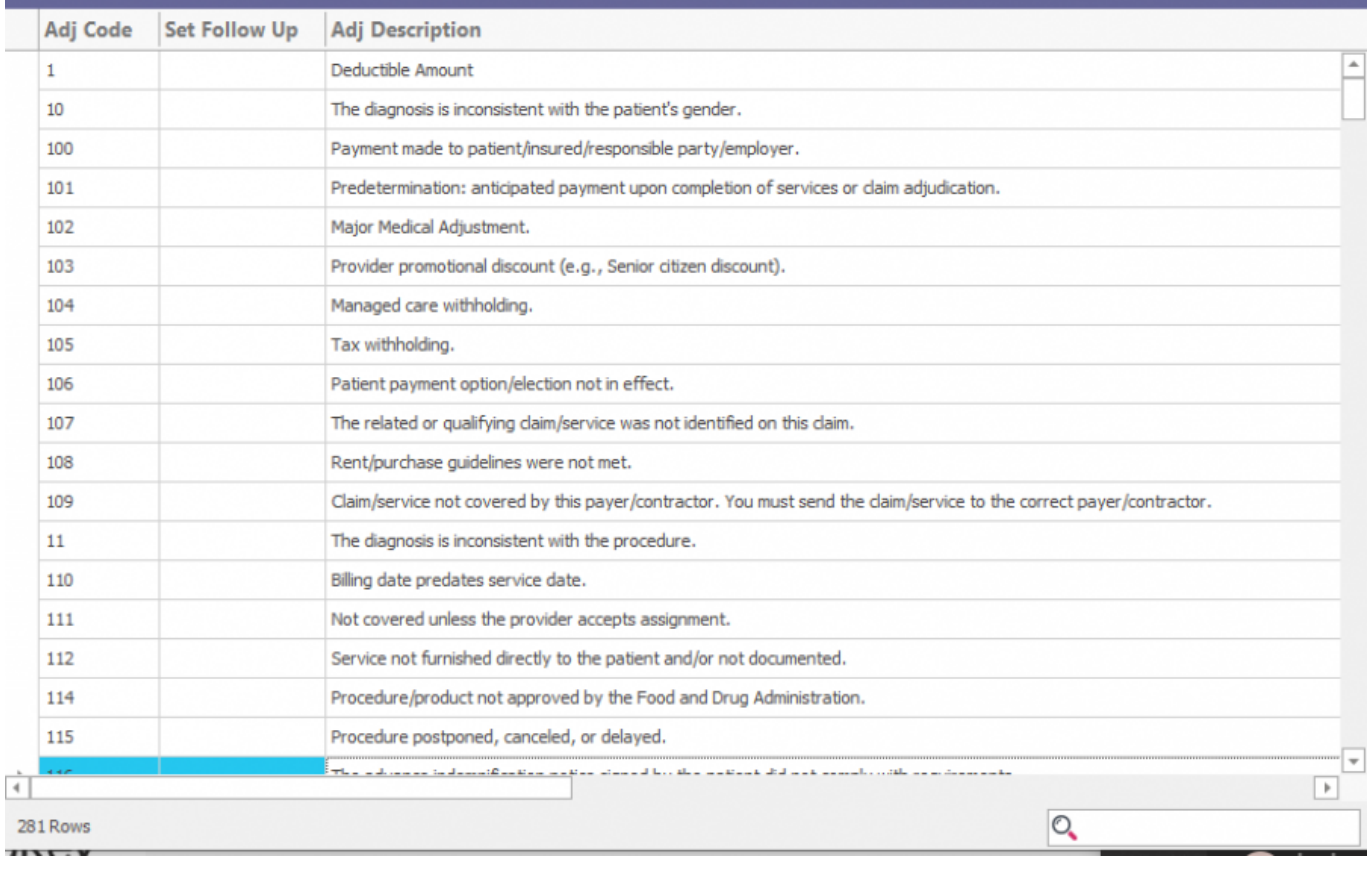

Double click on the code you wish to alter and the window shown below will appear. You can override the description.

## **Set Follow Up**

The Set Follow up drop down contains all of your custom followup statuses. Setting a value here will trigger the system to automatically change the accounts follow up status to the status you specify. Note, it will automatically change the actual follow up date currently set on the account to today's date. This will override any existing follow up date on the account. It does preserve the existing biller if one exists.

## **Posting Rule Sets**

Here you can add rules to override default behavior.

**Category** There are four options here (Any, CO, OA, PR, PI). Setting it to Any means this rule will fire for any of these code prefixes. In our example screenshot we are on CAS code 116. If we set Any this means the rule will fire on CO-116, OA-116, PR-116, and PI-116.

**Action** There are four actions available:

- 1. Change = Change this CAS code to a new cas code. In our example, we have changed any iteration of CAS 116 to PR-1. Thus going forward any time the 116 code is seen it will automatically post it to patient deductible (aka PR-1)
- 2. Drop = Drop the entire adjustment from the batch automatically at import
- 3. None = Reserved for future use

 $\Box$ 

 $\times$ 

2

GoRev Documentation - https://wiki.gorev.com/

4. Zero = Automatically set the adjustment amount to \$0

Once you have your rule configured click the blue + button to add it to the current rule set for this code. This applies server wide to all GoRev units. If you need to delete a rule set simply highlight it in the list and click the Red X.

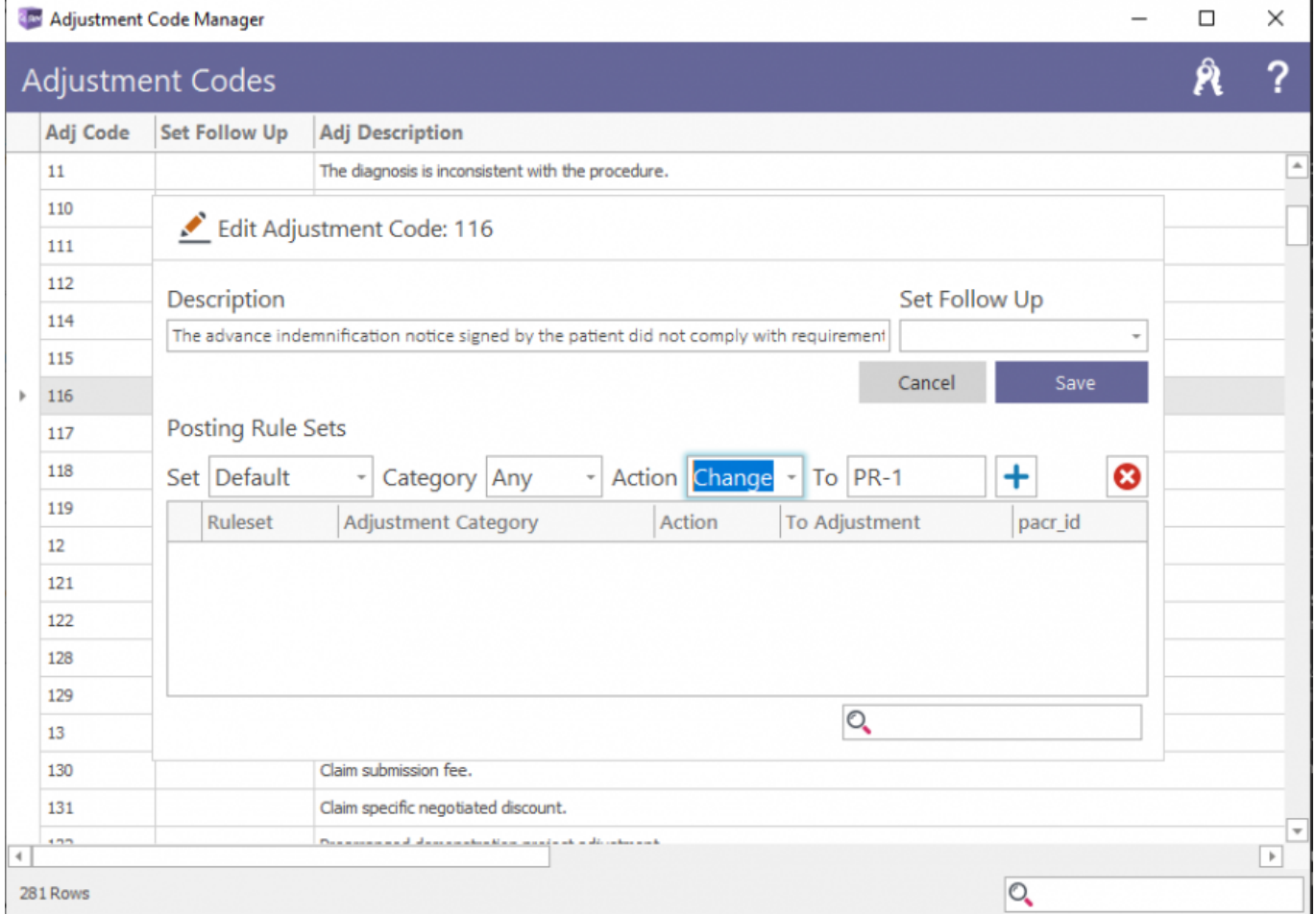

Remark codes also allow for editing but only of the description and setting a followup status:

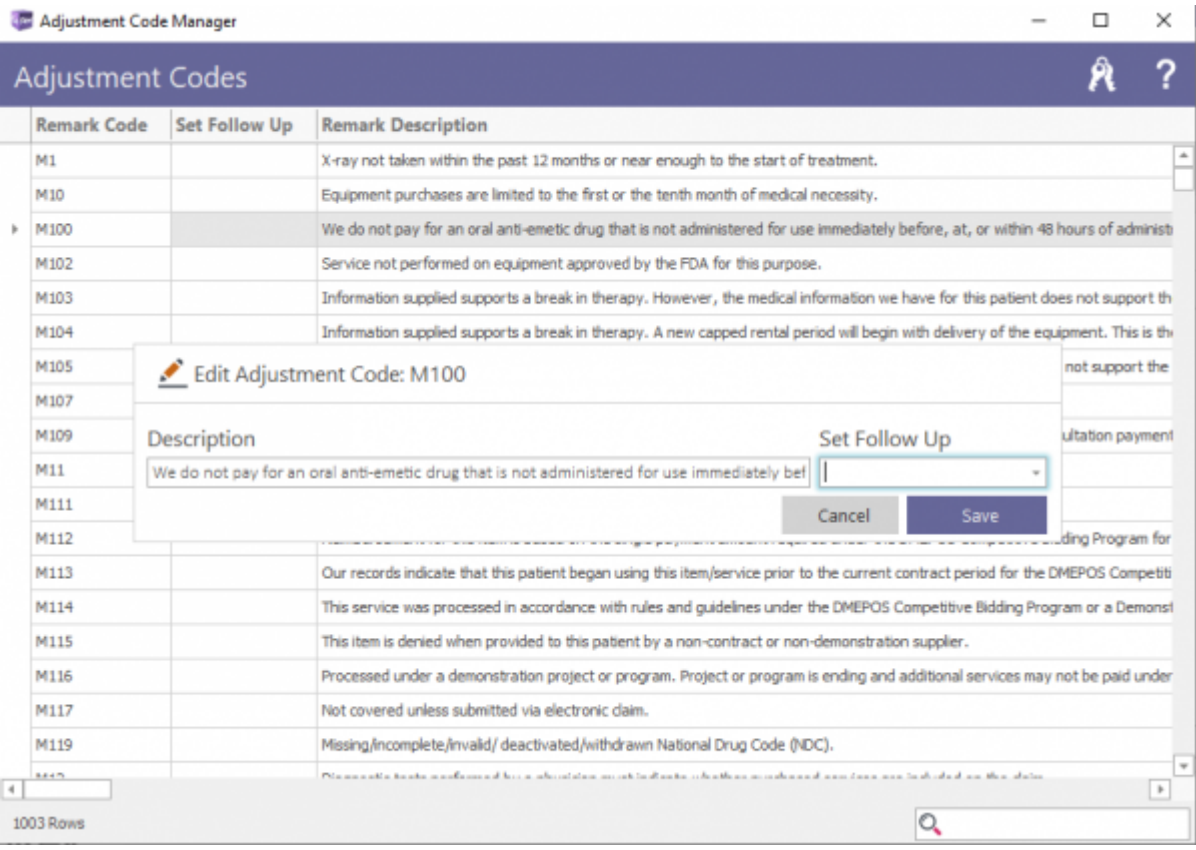

From: <https://wiki.gorev.com/>- **GoRev Documentation**

Permanent link: **<https://wiki.gorev.com/doku.php?id=public:gorev:dynamicadjustmentmapping>**

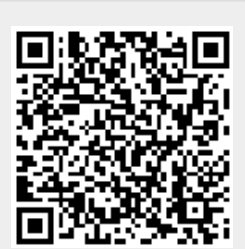

Last update: **2020/03/20 11:57**